## **Access Zoom via browser (Google Chrome)**

## 1. Click "join from your browser"<br>  $\rightarrow$   $\circ$  a us04web.zoom.us/j/430254353?status=success

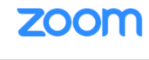

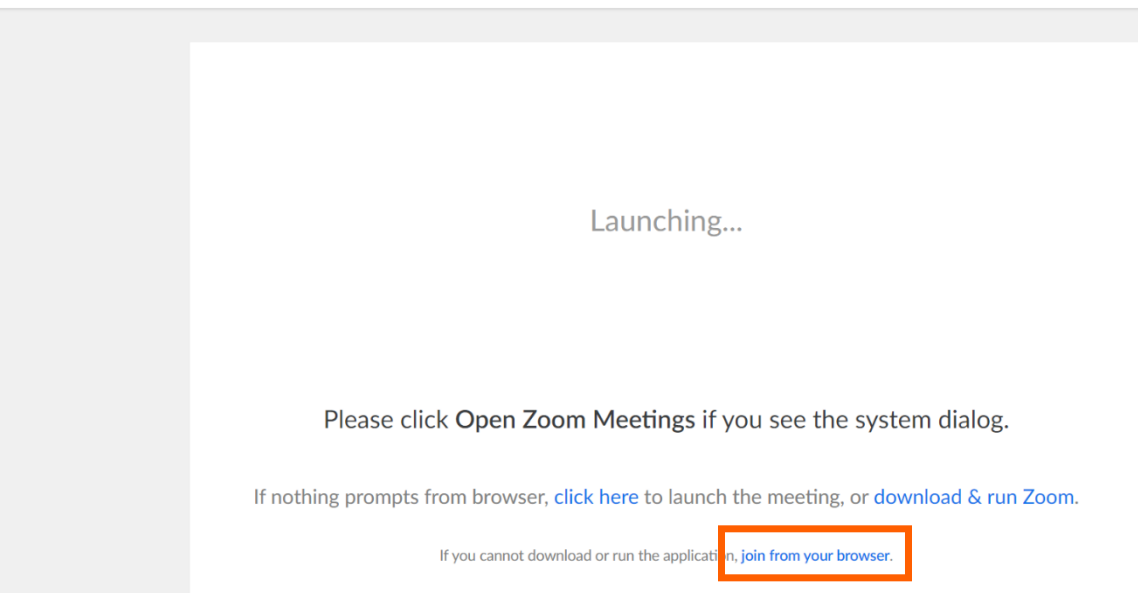

2. Create your account.

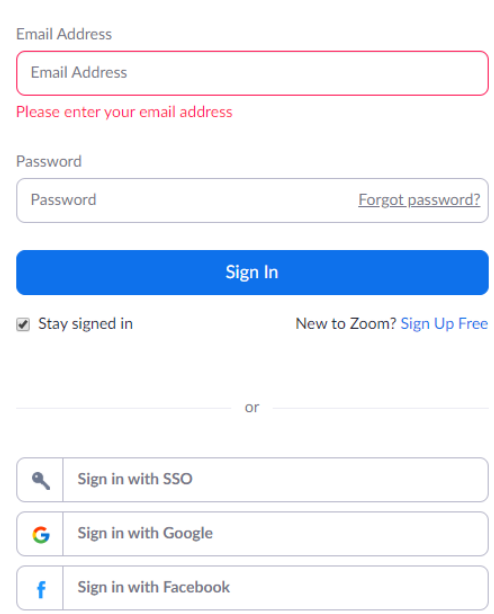

Sign In

By signing in, I agree to the Privacy Policy and Terms of Service.

3. Enter your name then click "Join Meeting"

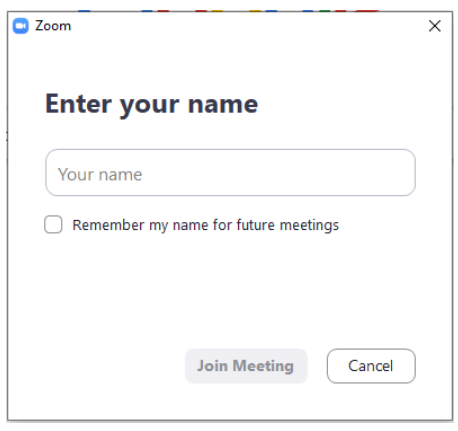

4. Members will be in the waiting room before the session starts

Please wait, the meeting host will let you in soon.

5. Once session starts, please click "Join Audio by Computer"

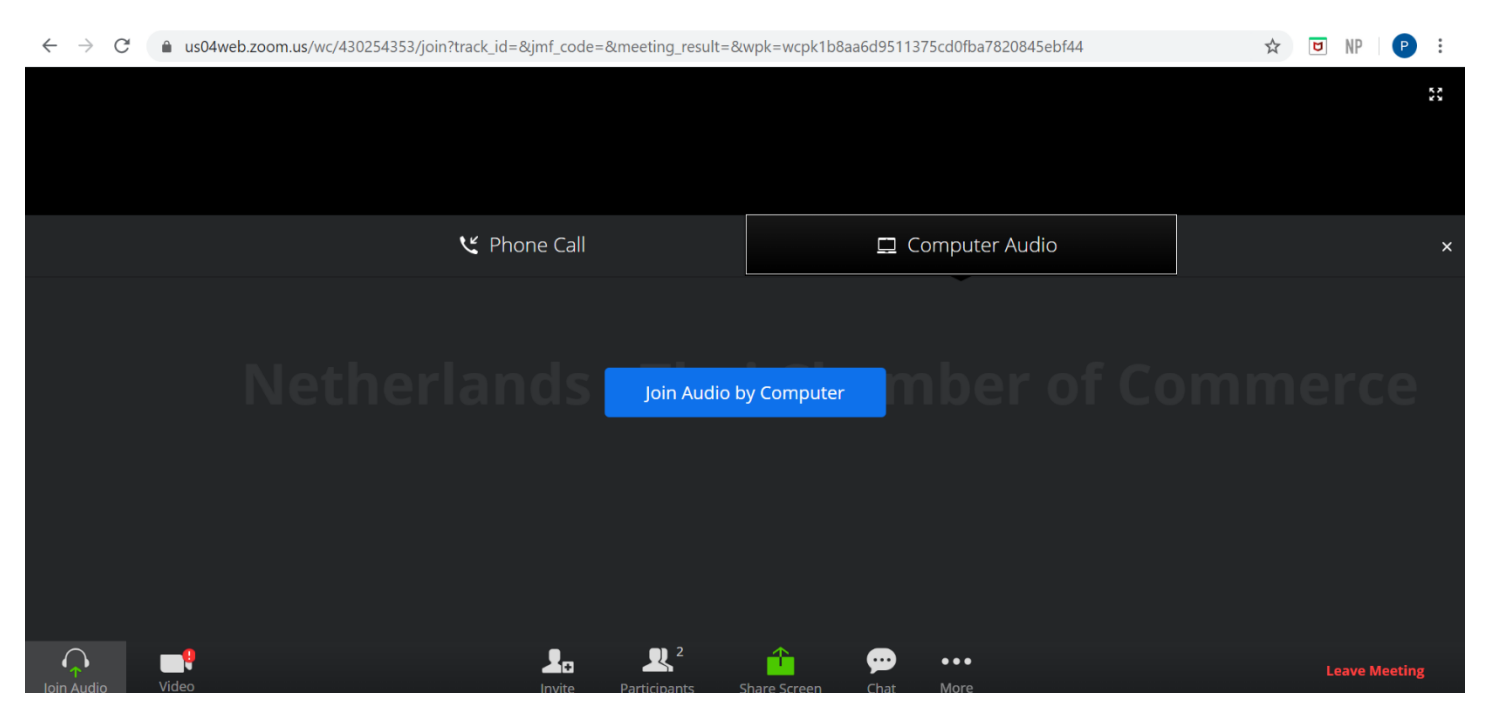

6. Members are advised to mute their microphone and stop video during the session.

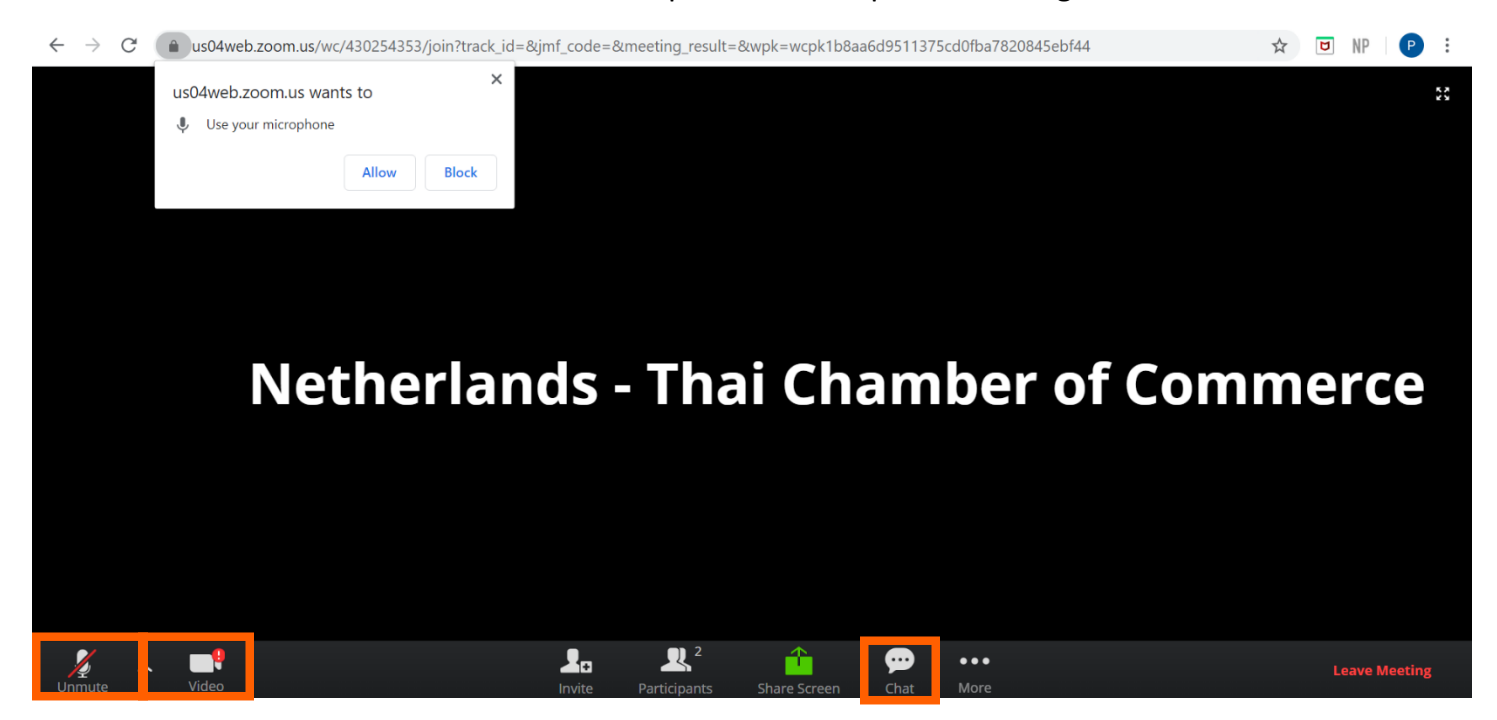